## **Алгоритм поиска информации в БД по физической культуре и спорту**

- 1. Зайдите на сайт Центральной отраслевой библиотеки по физкультуре и спорту (ЦОБ)
- 2. Выберите «Электронный каталог»
- 3. Выберите режим поиска «Общий запрос»
- 4. Заполните поисковые поля
- 5. Нажмите кнопку «Выполнить»

## **Режим поиска** «Общий запрос»

Позволяет проводить элементарный поиск по словам из заглавия, фамилии автора, году издания.

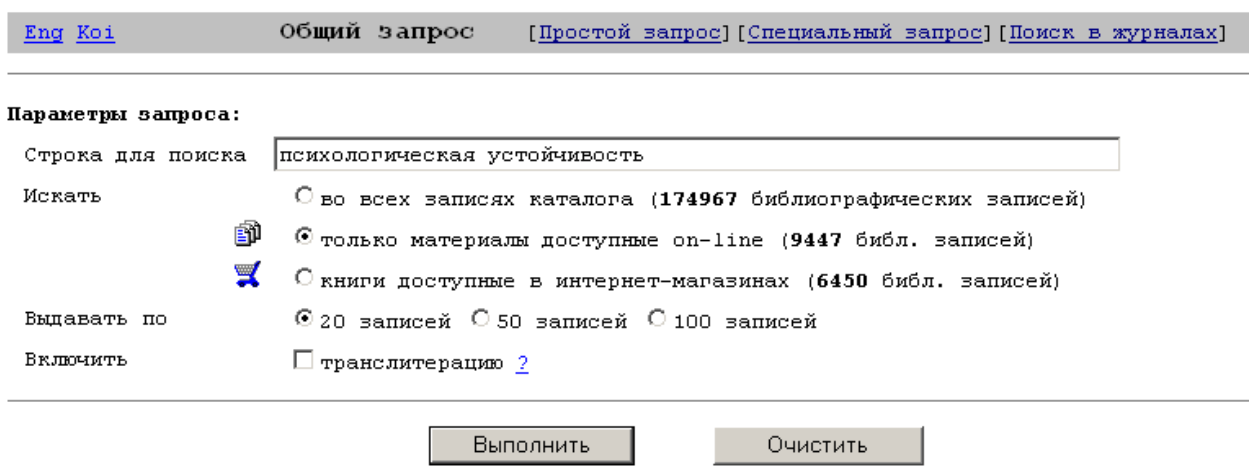

## **Результаты поиска**

Результаты поиска выдаются в виде библиографического списка, в котором описания документов соответствуют ГОСТу.

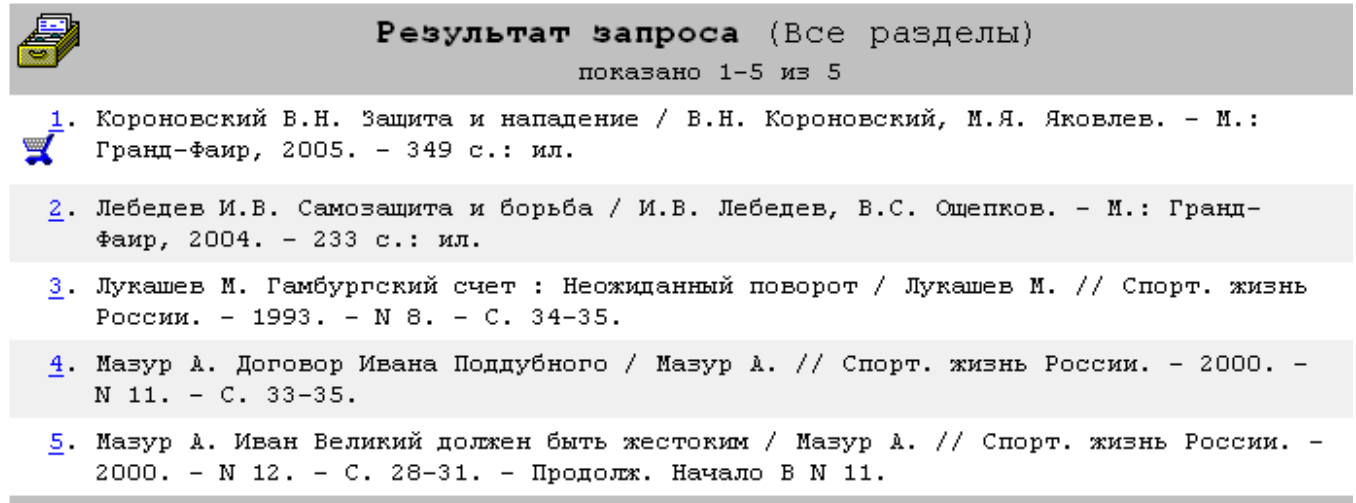

 $1 - 5$